## IMMP skills - buttons

**Shape Format** and then **Shape Fill** and **Shape Outline** let you change the way the shape looks

Use shapes to create buttons to link slides together

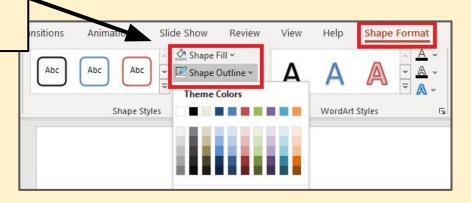

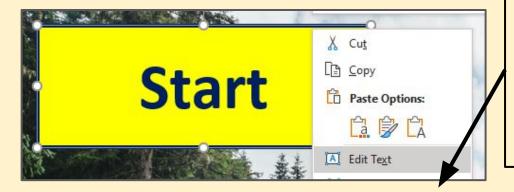

**Right click** > **Edit Text** to add text to the shape to create a useful button

You can format the text anyway you need.

## IMMP skills - links

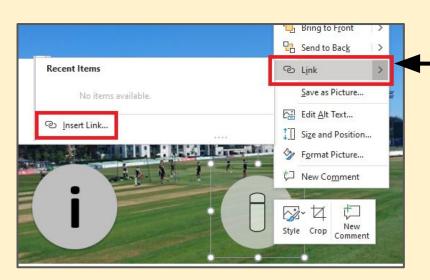

Right click on edge of the button > Link

Click on the <u>edge</u> of the button, not on the writing.

If the text changes colour, **undo** and start again

## **IMPORTANT:**

Then **Place in This Document** > choose the **slide** to link to > **OK** 

Test your links - this is tricky

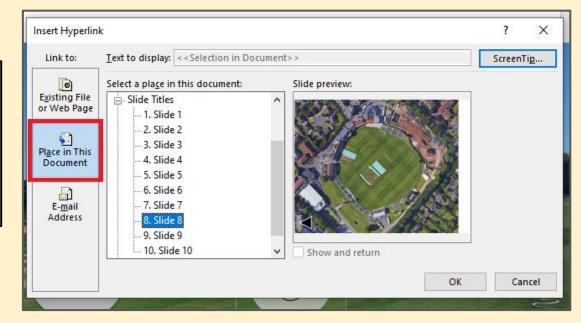